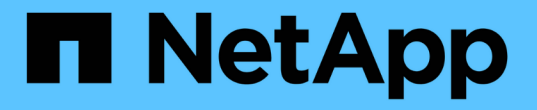

### 廃止された **EMS** イベントマッピングを更新します ONTAP 9

NetApp April 24, 2024

This PDF was generated from https://docs.netapp.com/ja-jp/ontap/error-messages/ems-routingnotifications-models-concept.html on April 24, 2024. Always check docs.netapp.com for the latest.

# 目次

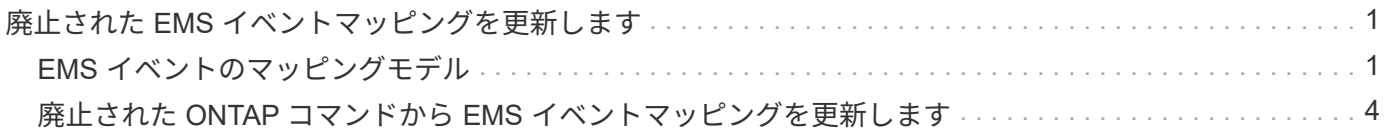

## <span id="page-2-0"></span>廃止された **EMS** イベントマッピングを更新します

#### <span id="page-2-1"></span>**EMS** イベントのマッピングモデル

ONTAP 9.0 よりも前のバージョンでは、 EMS イベントはイベント名のパターンマッチ ングに基づいてイベントデスティネーションにのみマッピングできました。ONTAP コマ ンドセット (event destination、 event route)は、最新バージョンのONTAP で も引き続きこのモデルを使用できますが、ONTAP 9.0以降では廃止されています。

ONTAP 9.0以降ではONTAP 、拡張性に優れたイベントフィルタモデルを使用して、を使用して複数のフィー ルドに対してパターンマッチングを実行することを推奨します event filter、 event notification` および `event notification destination コマンドセット。

廃止されたコマンドを使用してEMSマッピングが設定されている場合は、を使用するようにマッピングを更 新する必要があります event filter、 event notification`および `event notification destination コマンドセット。

イベントの送信先には、次の 2 種類があります。

- 1. \* システムで生成される送信先 \* :システムで生成される 5 つのイベントの送信先があります(デフォル トで作成)。
	- allevents
	- asup
	- criticals
	- pager
	- traphost

システムで生成される宛先の一部は、特別な目的に使用されます。たとえば、 ASUP デスティネーシ ョンは、 callhome.\* イベントを ONTAP の AutoSupport モジュールにルーティングして AutoSupport メッセージを生成します。

2. ユーザが作成した送信先:を使用して手動で作成します event destination create コマンドを実行 します

cluster-1::event\*> destination show hide and the contract of the contract of the contract of the contract of the contract of the contract of the c Name Mail Dest. SNMP Dest. Syslog Dest. Params ---------------- ----------------- ------------------ ------------------ ----- allevents - - false asup - - false criticals - - false pager - - false traphost false 5 entries were displayed.  $+$ cluster-1::event\*> destination create -name test -mail test@xyz.com This command is deprecated. Use the "event filter", "event notification destination" and "event notification" commands, instead.  $+$ cluster-1::event\*> destination show  $+$ Hide Name Mail Dest. SNMP Dest. Syslog Dest. Params ---------------- ----------------- ------------------ ------------------ ----- allevents false asup - - false criticals - - false pager - - false test test@xyz.com false traphost - - false 6 entries were displayed.

廃止されたモデルでは、EMSイベントはを使用して個別にデスティネーションにマッピングされます event route add-destinations コマンドを実行します

cluster-1::event\*> route add-destinations -message-name raid.aggr.\* -destinations test This command is deprecated. Use the "event filter", "event notification destination" and "event notification" commands, instead. 4 entries were acted on. cluster-1::event\*> route show -message-name raid.aggr.\* Freq Time Message Severity Destinations Threshd Threshd -------------------------------- -------------- -------------- ------- ------ raid.aggr.autoGrow.abort NOTICE test 0 0 raid.aggr.autoGrow.success NOTICE test 0 0 raid.aggr.lock.conflict INFORMATIONAL test 0 0 raid.aggr.log.CP.count DEBUG test 0 0 4 entries were displayed.

拡張性に優れた新しい EMS イベント通知メカニズムは、イベントフィルタとイベント通知の送信先に基づい ています。新しいイベント通知メカニズムの詳細については、次の技術情報アーティクルを参照してくださ  $U<sub>o</sub>$ 

• ["ONTAP 9](https://kb.netapp.com/Advice_and_Troubleshooting/Data_Storage_Software/ONTAP_OS/FAQ%3A_Overview_of_Event_Management_System_for_ONTAP_9) [のイベント管理システムの概要](https://kb.netapp.com/Advice_and_Troubleshooting/Data_Storage_Software/ONTAP_OS/FAQ%3A_Overview_of_Event_Management_System_for_ONTAP_9)["](https://kb.netapp.com/Advice_and_Troubleshooting/Data_Storage_Software/ONTAP_OS/FAQ%3A_Overview_of_Event_Management_System_for_ONTAP_9)

Legacy routing based model

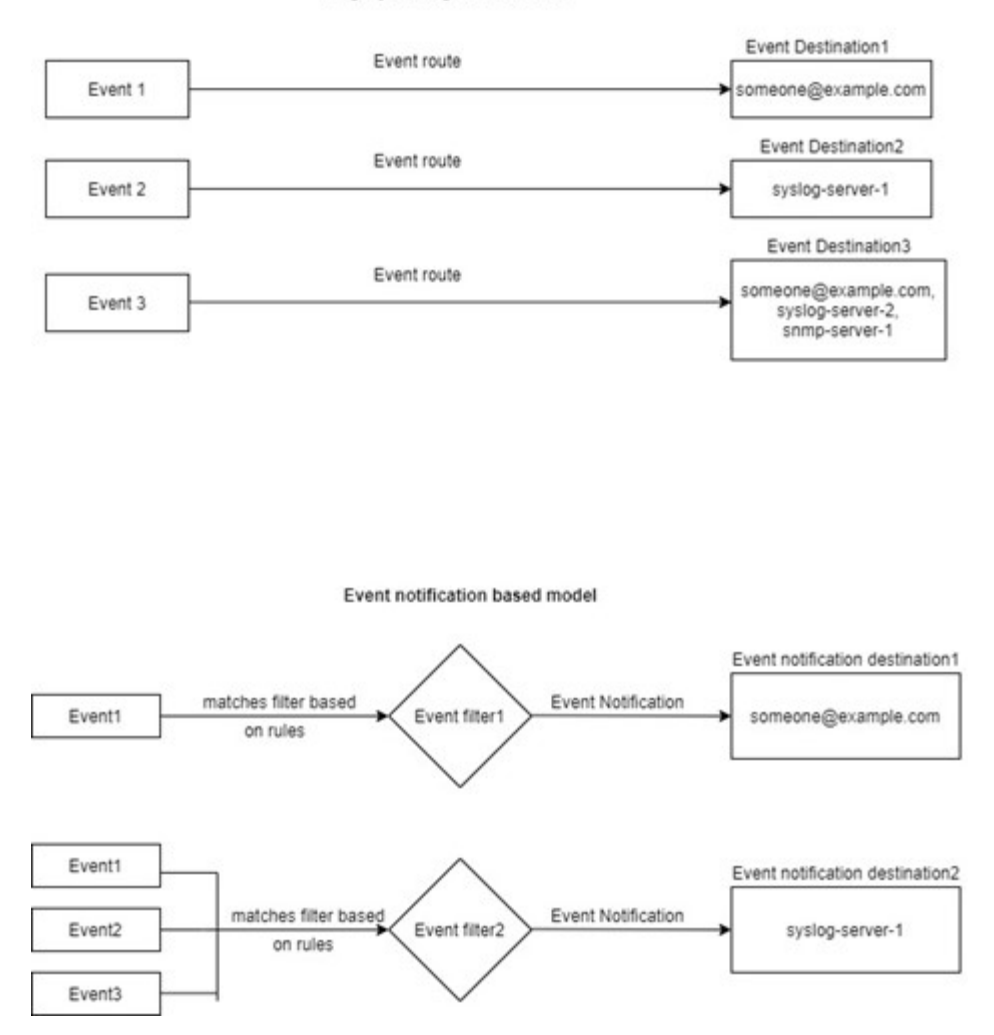

#### <span id="page-5-0"></span>廃止された **ONTAP** コマンドから **EMS** イベントマッピングを 更新します

廃止されたONTAP コマンドセットを使用してEMSイベントマッピングが設定されてい る場合 (event destination、 event route`を使用するには、この手順 に従って マッピングを更新する必要があります `event filter、 event notification`お よび `event notification destination コマンドセット。

手順

1. を使用して、システム内のすべてのイベントの送信先を一覧表示します event destination show コ マンドを実行します

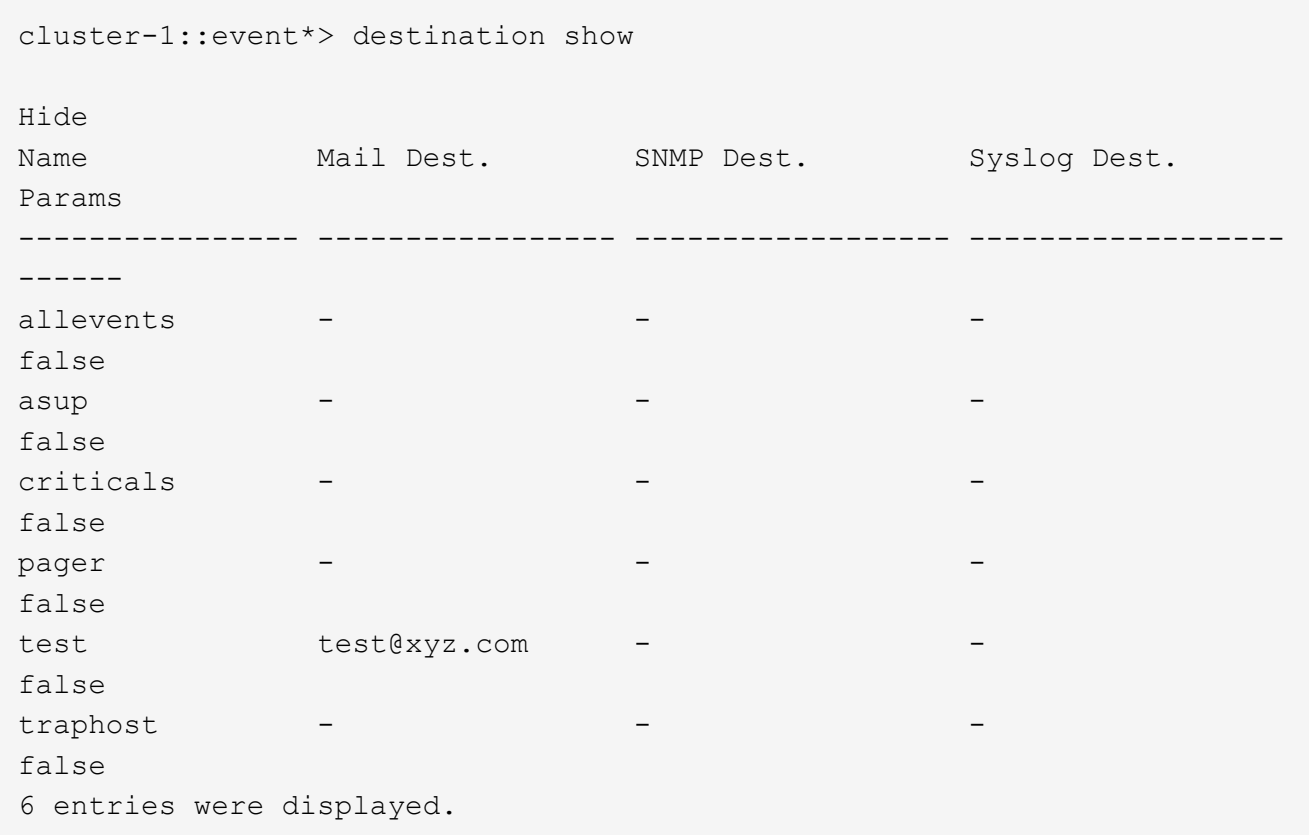

2. 各送信先について、を使用してマッピングされているイベントを一覧表示します event route show -destinations <destination name> コマンドを実行します

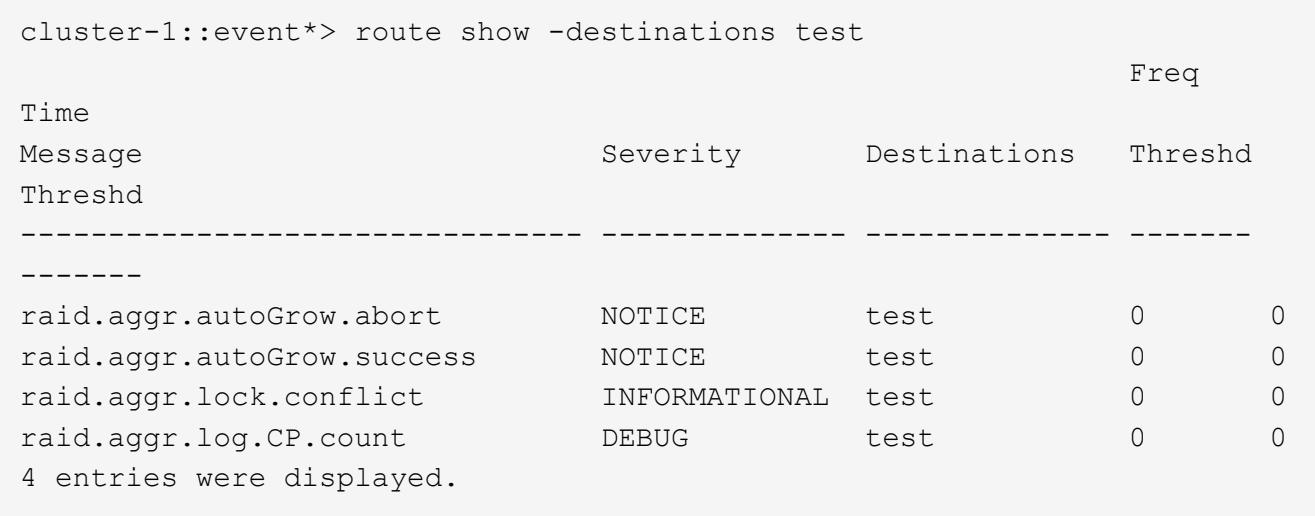

3. 対応するを作成します event filter これには、これらすべてのイベントのサブセットが含まれます。 たとえば、のみを含める場合などです raid.aggr.\*イベントの場合は、にワイルドカードを使用します message-name フィルタ作成時のパラメータ。単一のイベントに対するフィルタを作成することもでき ます。

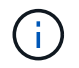

最大 50 個のイベントフィルタを作成できます。

```
cluster-1::event*> filter create -filter-name test_events
cluster-1::event*> filter rule add -filter-name test_events -type
include -message-name raid.aggr.*
cluster-1::event*> filter show -filter-name test_events
Filter Name Rule Rule Message Name SNMP Trap Type
Severity
          Position Type
----------- -------- --------- ---------------------- ---------------
--------
test events
1 include raid.aggr.* * * * * * *
2 exclude * * * *2 entries were displayed.
```
4. を作成します event notification destination をクリックします event destination エンドポ イント(SMTP、SNMP、syslogなど)

cluster-1::event\*> notification destination create -name dest1 -email test@xyz.com cluster-1::event\*> notification destination show Name Type Destination -------------- ---------- -------------------- dest1 email test@xyz.com (via "localhost" from "admin@localhost", configured in "event config") snmp-traphost snmp - (from "system snmp traphost") 2 entries were displayed.

5. イベントフィルタをイベント通知の送信先にマッピングして、イベント通知を作成します。

```
cluster-1::event*> notification create -filter-name asup_events
-destinations dest1
cluster-1::event*> notification show
ID Filter Name Destinations
---- ------------------------------ -----------------
1 default-trap-events snmp-traphost
2 asup events dest1
2 entries were displayed.
```
6. それぞれについて、手順1 ~ 5を繰り返します event destination が搭載されています event route

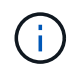

SNMPの送信先にルーティングされたイベントは、にマッピングする必要があります snmp-traphost イベント通知の送信先。SNMP トラップホストの送信先では、システム で設定された SNMP トラップホストを使用します。

```
cluster-1::event*> system snmp traphost add 10.234.166.135
cluster-1::event*> system snmp traphost show
          scspr2410142014.gdl.englab.netapp.com
(scspr2410142014.gdl.englab.netapp.com) <10.234.166.135> Community:
public
cluster-1::event*> notification destination show -name snmp-traphost
                  Destination Name: snmp-traphost
               Type of Destination: snmp
                       Destination: 10.234.166.135 (from "system snmp
traphost")
 Server CA Certificates Present?: -
     Client Certificate Issuing CA: -
Client Certificate Serial Number: -
         Client Certificate Valid?: -
```
Copyright © 2024 NetApp, Inc. All Rights Reserved. Printed in the U.S.このドキュメントは著作権によって保 護されています。著作権所有者の書面による事前承諾がある場合を除き、画像媒体、電子媒体、および写真複 写、記録媒体、テープ媒体、電子検索システムへの組み込みを含む機械媒体など、いかなる形式および方法に よる複製も禁止します。

ネットアップの著作物から派生したソフトウェアは、次に示す使用許諾条項および免責条項の対象となりま す。

このソフトウェアは、ネットアップによって「現状のまま」提供されています。ネットアップは明示的な保 証、または商品性および特定目的に対する適合性の暗示的保証を含み、かつこれに限定されないいかなる暗示 的な保証も行いません。ネットアップは、代替品または代替サービスの調達、使用不能、データ損失、利益損 失、業務中断を含み、かつこれに限定されない、このソフトウェアの使用により生じたすべての直接的損害、 間接的損害、偶発的損害、特別損害、懲罰的損害、必然的損害の発生に対して、損失の発生の可能性が通知さ れていたとしても、その発生理由、根拠とする責任論、契約の有無、厳格責任、不法行為(過失またはそうで ない場合を含む)にかかわらず、一切の責任を負いません。

ネットアップは、ここに記載されているすべての製品に対する変更を随時、予告なく行う権利を保有します。 ネットアップによる明示的な書面による合意がある場合を除き、ここに記載されている製品の使用により生じ る責任および義務に対して、ネットアップは責任を負いません。この製品の使用または購入は、ネットアップ の特許権、商標権、または他の知的所有権に基づくライセンスの供与とはみなされません。

このマニュアルに記載されている製品は、1つ以上の米国特許、その他の国の特許、および出願中の特許によ って保護されている場合があります。

権利の制限について:政府による使用、複製、開示は、DFARS 252.227-7013(2014年2月)およびFAR 5252.227-19(2007年12月)のRights in Technical Data -Noncommercial Items(技術データ - 非商用品目に関 する諸権利)条項の(b)(3)項、に規定された制限が適用されます。

本書に含まれるデータは商用製品および / または商用サービス(FAR 2.101の定義に基づく)に関係し、デー タの所有権はNetApp, Inc.にあります。本契約に基づき提供されるすべてのネットアップの技術データおよび コンピュータ ソフトウェアは、商用目的であり、私費のみで開発されたものです。米国政府は本データに対 し、非独占的かつ移転およびサブライセンス不可で、全世界を対象とする取り消し不能の制限付き使用権を有 し、本データの提供の根拠となった米国政府契約に関連し、当該契約の裏付けとする場合にのみ本データを使 用できます。前述の場合を除き、NetApp, Inc.の書面による許可を事前に得ることなく、本データを使用、開 示、転載、改変するほか、上演または展示することはできません。国防総省にかかる米国政府のデータ使用権 については、DFARS 252.227-7015(b)項(2014年2月)で定められた権利のみが認められます。

#### 商標に関する情報

NetApp、NetAppのロゴ、<http://www.netapp.com/TM>に記載されているマークは、NetApp, Inc.の商標です。そ の他の会社名と製品名は、それを所有する各社の商標である場合があります。